## V-SYS 初回ログイン関連の FAQ

第 1.1 版

目次 ※問番号をクリックいただくと以下問の詳細が表示されます。

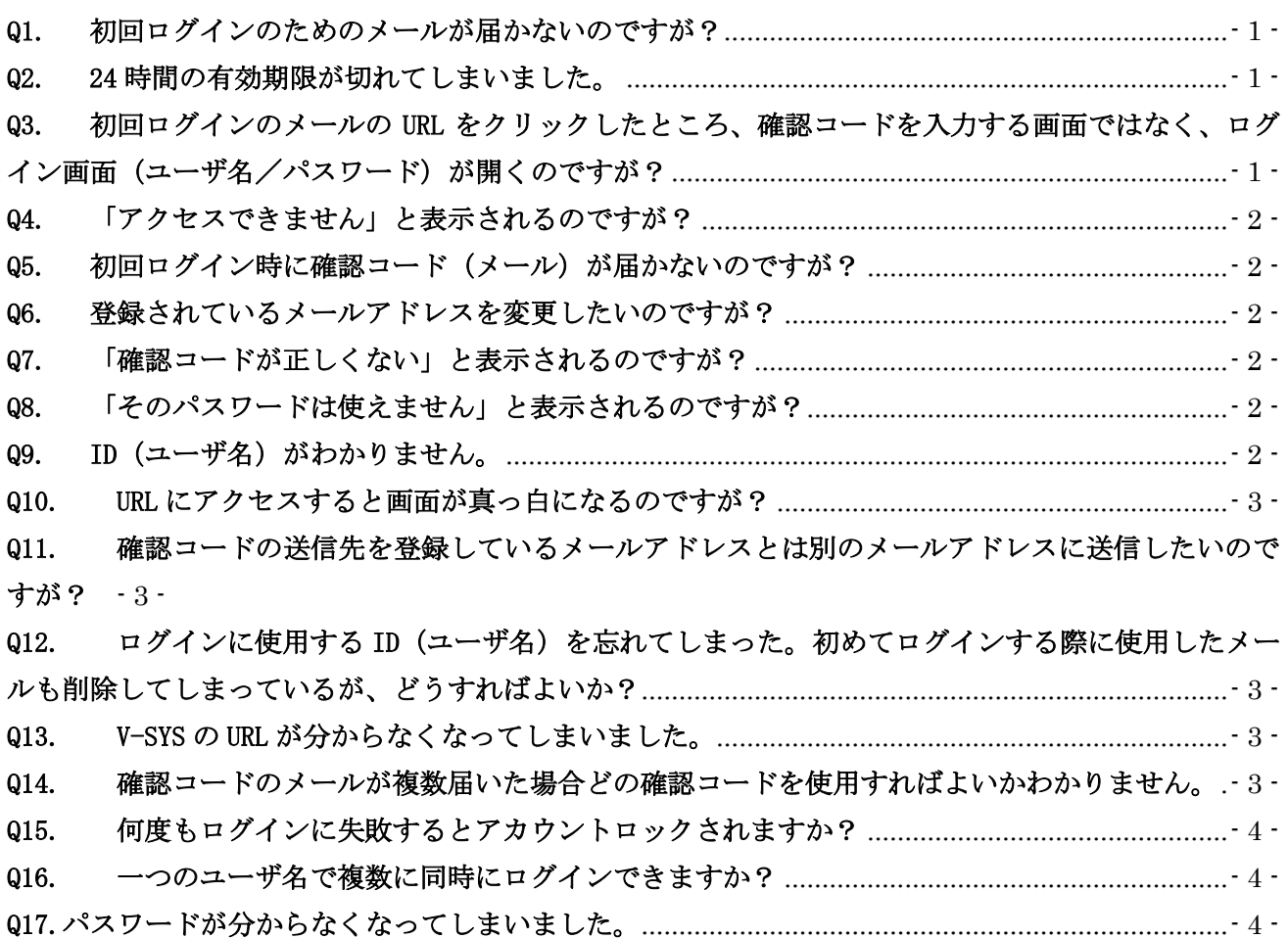

## <span id="page-2-0"></span>Q1. 初回ログインのためのメールが届かないのですが?

## A1. 以下のような点をご確認ください。

・迷惑メールフォルダに入ってないか。

→「.lg.jp」のアドレスは「.lg.jp」同士でしかやり取りできないケースがございます。外部から のメールが受信できるかをご確認ください。

- ・セキュリティブロックに該当してないか。 →自部門のシステム管理者様とご相談頂き、セキュリティ解除をお願いいたします。 ・上記をお試しいただいても解決しない場合、以下までお問い合わせください。
	- ▼ID 登録サポートデスク: [id-support@vsys.jp.nec.com](mailto:id-support@vsys.jp.nec.com)
- <span id="page-2-1"></span>Q2. 24 時間の有効期限が切れてしまいました。
	- A2. 前回のメールの有効期間が失効した後、24 時間以内(土日祝日を除く)に毎日再送させていただい ておりますので、最新のメールが届いていないかご確認ください。届かない場合・お急ぎの場合に はお手数ですが以下の情報をあわせ ID 登録サポートデスクまで電子メールにてお問い合わせくだ さい。
		- ・ID(ユーザ名)※分かれば
		- ・都道府県コード/市区町村コード(3 桁)/保険医療機関コード(介護保険事業所番号)(10 桁)
		- ・都道府県名/市町村名/医療機関名
		- •氏名(かな)
		- ・氏名(漢字)
		- ・メールアドレス

▼ID 登録サポートデスク:[id-support@vsys.jp.nec.com](mailto:id-support@vsys.jp.nec.com)

<span id="page-2-2"></span>Q3. 初回ログインのメールの URL をクリックしたところ、確認コードを入力する画面ではなく、ログイ ン画面(ユーザ名/パスワード)が開くのですが?

A3.有効期限が切れていない最新のパスワードリセットメールであることをご確認ください。 ※複数回クリックすると、複数の確認コードが届きます。メールボックスの中で、最も日付の新し い確認コードのメールをご確認ください。

※メール本文中の URL が改行されていて、クリックでは正しい URL にアクセスできていない場合が あるため、URL を全て選択、コピーしてブラウザのアドレスバーに直接貼り付けてアクセスをお願い いたします。

- <span id="page-3-0"></span>Q4. 「アクセスできません」と表示されるのですが?
	- A4.自部門のシステム管理者に、ウェブサイト閲覧に関してアクセス制限がかかっていないかご確認く ださい。
- <span id="page-3-1"></span>Q5. 初回ログイン時に確認コード (メール) が届かないのですが?
	- A5 確認コード入力欄に誤ったコードを入力すると新しいコードが再送される仕組みになっています。 入力欄に任意のコードを入力頂き、再度、" [noreply@salesforce.com](mailto:noreply@salesforce.com)"というアドレスからのメー ルをお探しください。

※WEB ページへアクセスいただくと、確認コード(メール)をシステムから自動でお送りしておりま す。メールが遅延する事象(数十分以上)が発生した場合は、お時間を空けてご確認ください。

<span id="page-3-2"></span>Q6. 登録されているメールアドレスを変更したいのですが?

A6.V-SYS 上でメールアドレスの変更が可能になっております。手順はマニュアルをご確認ください。

- <span id="page-3-3"></span>Q7. 「確認コードが正しくない」と表示されるのですが?
	- A7. 古い確認コードを入力されている可能性があります。URL をクリック (アクセス)する度に最新の 確認コードが発行されるため、メールボックス内の最新の日付の確認コードをご入力ください。
- <span id="page-3-4"></span>Q8. 「そのパスワードは使えません」と表示されるのですが?
	- A8.パスワードルール(8 文字以上、大文字/小文字/数字/記号を使う)に沿ったものかどうかご確 認ください。また、前回と同様のパスワードは使えませんのでご注意ください。
- <span id="page-3-5"></span>Q9. ID (ユーザ名) がわかりません。

A9 パスワードリセットメール、もしくは Salesforce パスワードリセットメール文中の「ユーザ名: × ××××@v.sys」をご入力ください。 ※メールアドレスではございませんのでご注意ください。

- <span id="page-4-0"></span>Q10. URL にアクセスすると画面が真っ白になるのですが?
- A10.ブラウザを変更し、再度お試しください。

※推奨ブラウザ:Google Chrome、Internet Explorer、Microsoft Edge、Firefox、Safari

- <span id="page-4-1"></span>Q11. 確認コードの送信先を登録しているメールアドレスとは別のメールアドレスに送信したいので すが?
	- A11.確認コードを別のメールアドレスに送信することはできません。 確認コードは ID (ユーザ名) に紐づいたメールアドレスのみに送信されます。 送信先を変更したい場合は、登録されているメールアドレスの変更をお願いします。
- <span id="page-4-2"></span>Q12. ログインに使用する ID (ユーザ名) を忘れてしまった。初めてログインする際に使用したメー ルも削除してしまっているが、どうすればよいか?
	- A12.メールを削除してしまった場合は以下の情報を ID 登録サポートデスクまでご連絡ください。
		- ・都道府県コード/市区町村コード(3 桁)/保険医療機関コード(介護保険事業所番号)(10 桁)
		- ・都道府県名/市町村名/医療機関名
		- ・所属
		- ・氏名(かな)
		- ・氏名(漢字)
		- ・メールアドレス
			- ▼ID 登録サポートデスク:[id-support@vsys.jp.nec.com](mailto:id-support@vsys.jp.nec.com)
- <span id="page-4-3"></span>Q13. V-SYS の URL が分からなくなってしまいました。
	- A13.初回ログインの際のメールからアクセス頂きますよう、お願い致します。または、マニュアルを ご確認ください。
- <span id="page-4-4"></span>Q14. 確認コードのメールが複数届いた場合どの確認コードを使用すればよいかわかりません。
	- A14. 確認コードはログインボタンを押下するごとにメール送信されます。最新の確認コードのみが有 効なため、最後に届いたメールの確認コードを使用してください。 もし、最後の確認コードが使用できない場合は、しばらく時間をおいて再度ログインボタンを押 下し確認コードのメールを受信してください。
- <span id="page-5-0"></span>Q15. 何度もログインに失敗するとアカウントロックされますか?
	- A15.10 回ログインに失敗すると、アカウントがロックされます。 アカウントロックは 1 時間となりますので、ロックとなった場合は 1 時間経過した後、ログインを 行ってください。
- <span id="page-5-1"></span>Q16. 一つのユーザ名で複数に同時にログインできますか?
	- A16. ユーザ名は一人につき 1 アカウントで運用いただくものです。 ユーザ名やパスワードの共有はしないようお願いしており、同時に複数の場所でログインすること は想定されておりません。 同時ログインはしないようにお願いいたします。
- <span id="page-5-2"></span>Q17.パスワードが分からなくなってしまいました。
	- A17. ログイン画面最下部"パスワードをお忘れですか? "をクリック頂き、秘密の質問にお答えいた だくことでパスワードのリセットが可能です。

秘密の質問の答えが不明な場合は以下の情報を ID 登録サポートデスクまでご連絡下さい。

- ・ID(ユーザ名)
- ・都道府県コード/市区町村コード(3 桁)/保険医療機関コード(介護保険事業所番号)(10 桁)
- ・都道府県名/市町村名/医療機関名
- ・所属
- ・氏名(かな)
- ・氏名(漢字)
- ・メールアドレス

▼ID 登録サポートデスク:[id-support@vsys.jp.nec.com](mailto:id-support@vsys.jp.nec.com)